### **COLLABORATION**

### **MY ACTIONS**

#### My Actions – Start Page

The start page for Pankow Projects within CMiC is "My Actions" – this page show items that you are listed as the "To:" contact (*They have to be manually closed to clear them from the list*)

| Collaboration Suite                                 |                                                          |                                                       |
|-----------------------------------------------------|----------------------------------------------------------|-------------------------------------------------------|
| 🗘 🗐 🖳 🔹 Collaboration Manager 🔷                     | My Actions                                               | ^                                                     |
| Search Go                                           | Bishop O'Dowd Center for Environmental Studie Click Here |                                                       |
| Project: Bishop O'Dowd Center for Enviro            | Items                                                    | Group By Type                                         |
| Communication Management                            | Overdue (25)                                             | 2                                                     |
| My Actions                                          | 🖃 Today (0)                                              | Click "Group By Type" to<br>change from Date Grouping |
| Meeting Minutes                                     | No Actions                                               |                                                       |
| Transmittals (20) Communications                    | □ Tomorrow (0)                                           |                                                       |
|                                                     | No Actions                                               |                                                       |
| FFI Outstanding Log     FFI Question and Answer Log | This Week (3)                                            |                                                       |
| Document Management     Documents                   | E Following Week (1)                                     |                                                       |
|                                                     | ■ Next 30 Days (3)                                       |                                                       |
|                                                     |                                                          |                                                       |

- There are two different views can be chosen by you the user.
  - Group By Date (Default Shown Above)
  - Group By Type (Shown Below)

| My Actions 🔺                                   |             |  |  |  |  |
|------------------------------------------------|-------------|--|--|--|--|
| Bishop O'Dowd Center for Environmental Studies |             |  |  |  |  |
| Items <u>Gro</u>                               | oup By Date |  |  |  |  |
| Request For Information (1)                    |             |  |  |  |  |
| E Submittal (4)                                |             |  |  |  |  |
| Transmittal (2)                                |             |  |  |  |  |
|                                                |             |  |  |  |  |

Click on the "+" sign to expand the header rows to show the action items

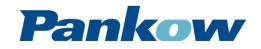

## COLLABORATION

### **MY ACTIONS**

| Click on "+" to expand Center for Environmental Studies |             |          | tal Studies                               |               |
|---------------------------------------------------------|-------------|----------|-------------------------------------------|---------------|
| k Here                                                  |             |          | Items                                     | Group By Type |
| Overdu                                                  | e (25)      | ltem #   | Action Item                               |               |
| 06-14-2013                                              | Transmittal | 000004   | Submittal Package 000001-Utilities        |               |
| 06-17-2013                                              | Transmittal | 000008   | Storm Drainage Catch Basins and Accesso   | ories         |
| 06-18-2013                                              | Transmittal | 000016   | Storm Drainage Catch Basins and Accesso   | ories         |
| 06-19-2013                                              | Transmittal | 000010   | Utility Aggregates - Manufactured Sand Su | bmittal       |
| 06-27-2013                                              | Submittal   | 071300.1 | Self-Adhering Sheet Waterproofing         |               |
| 06-27-2013                                              | Transmittal | 000014   | Architectural Wall Forming                |               |
| 06-27-2013                                              | Transmittal | 000015   | Self-Adhering Sheet Waterproofing         |               |
| 06-27-2013                                              | Transmittal | 000032   | Self-Adhering Sheet Waterproofing - Volte | x Submittal   |
| 06-27-2013                                              | Transmittal | 000012   | Concrete Mix Design                       |               |

Once open, the user can open the individual "Item #" (first blue text column) or "Action Item" (second blue text column)

- The "Item #" clicking here will open the actual record in a popup window (RFI, Transmittal, Submittal, etc.)
- The "Action Item" clicking here will open the action item associated in a popup window
  - Action Items need to be manually closed to clear them from showing up in "My Actions" screen

| Edit Action Item |                                                |                                     |  |  |
|------------------|------------------------------------------------|-------------------------------------|--|--|
|                  | Check Spelling Save Save All Recurring         | Reschedule Save & New Delete Cancel |  |  |
| Туре             | Shared  Private  Public                        |                                     |  |  |
| Action Code      | Transmittal                                    | Status New Action Item              |  |  |
| Start Date       | 061713                                         | Duration                            |  |  |
| Time             | ▼. ▼ am ▼                                      | End Time 🔹 : 💌 am 💌                 |  |  |
| Title            | Transmittal-000008                             | Urgency                             |  |  |
| Description      | Storm Drainage Catch Basins and Accessories    |                                     |  |  |
| Organization     |                                                | Contact                             |  |  |
| Project          | Bishop O'Dowd Center for Environmental Studies | Completed Date                      |  |  |
| Completion Note  | ×                                              |                                     |  |  |
| Recurrence       | Recurring Item Hide                            |                                     |  |  |
| Alert Date       |                                                | Alert Time 🔹 🔹 am 👻                 |  |  |

To updated "Item #" or close "Action Item":

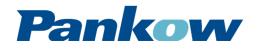

# COLLABORATION

### **MY ACTIONS**

| Edit Action Item |                                                |                                                                         |  |  |  |
|------------------|------------------------------------------------|-------------------------------------------------------------------------|--|--|--|
|                  | Check Spelling Save Save All Recurring         | Reschedule Save & New Delete Cancel                                     |  |  |  |
| Туре             | Shared O Private Public                        | Click Here                                                              |  |  |  |
| Action Code      | Transmittal                                    | Status New Action Item                                                  |  |  |  |
| Start Date       | 061713                                         | Duration Click "Up Arrow" to Change                                     |  |  |  |
| Time             | · · · · · · · · · · · · · · · · · · ·          | End Time Status - if Select                                             |  |  |  |
| Title            | Transmittal-000008                             | Urgency <mark>"<u>CLOSED</u>" will Remove from "My Actions" list</mark> |  |  |  |
| Description      | Storm Drainage Catch Basins and Accessories    |                                                                         |  |  |  |
| Organization     | window                                         | Contact                                                                 |  |  |  |
| Project          | Bishop O'Dowd Center for Environmental Studies | Completed Date                                                          |  |  |  |
| Completion Note  |                                                |                                                                         |  |  |  |
| Recurrence       | Recurring Item Hide                            |                                                                         |  |  |  |
| Alert Date       |                                                | Alert Time 🔹 🔹 am 💌                                                     |  |  |  |

• Can also "Delete" the "Action Item" to remove it from your "My Actions" list.

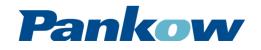